## Edit Profile

After signing into the agent portal, find the agent profile icon in the top right corner of the page.

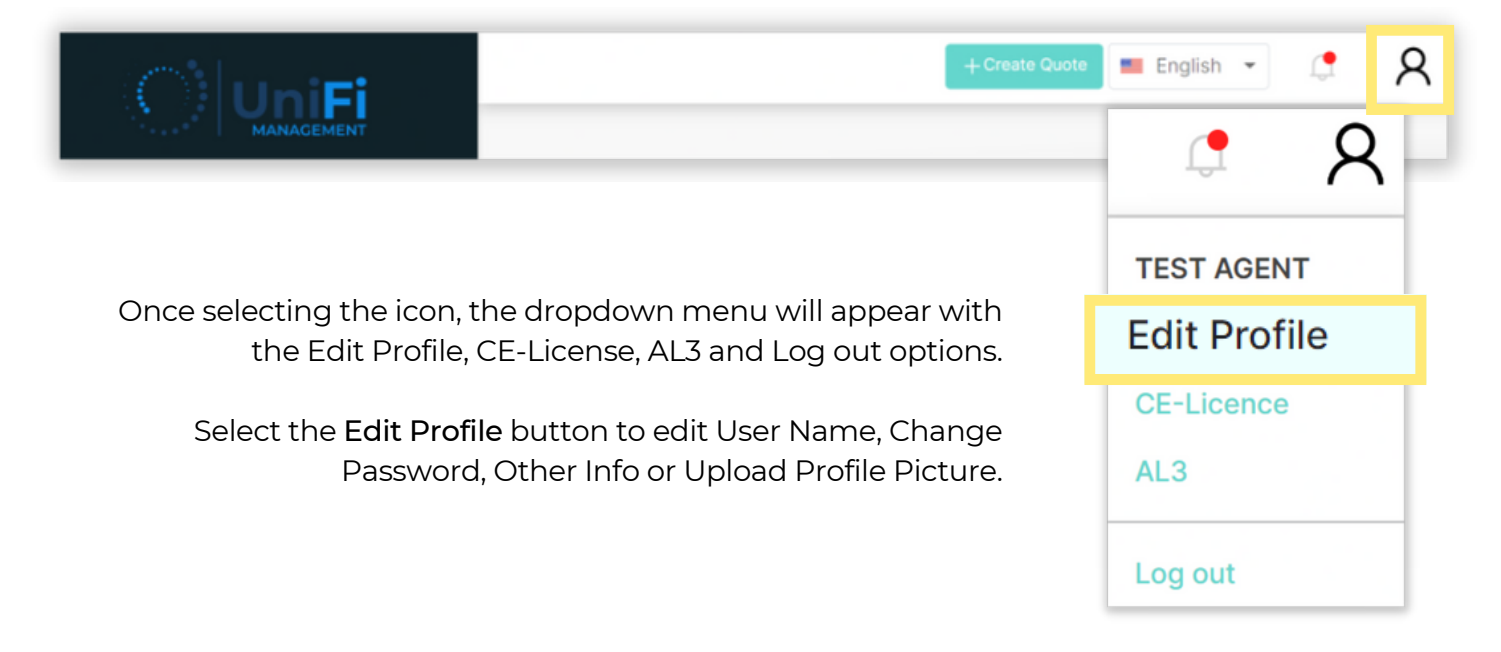

Enter the information to be edited and select the button corresponding with the changes to update your profile.

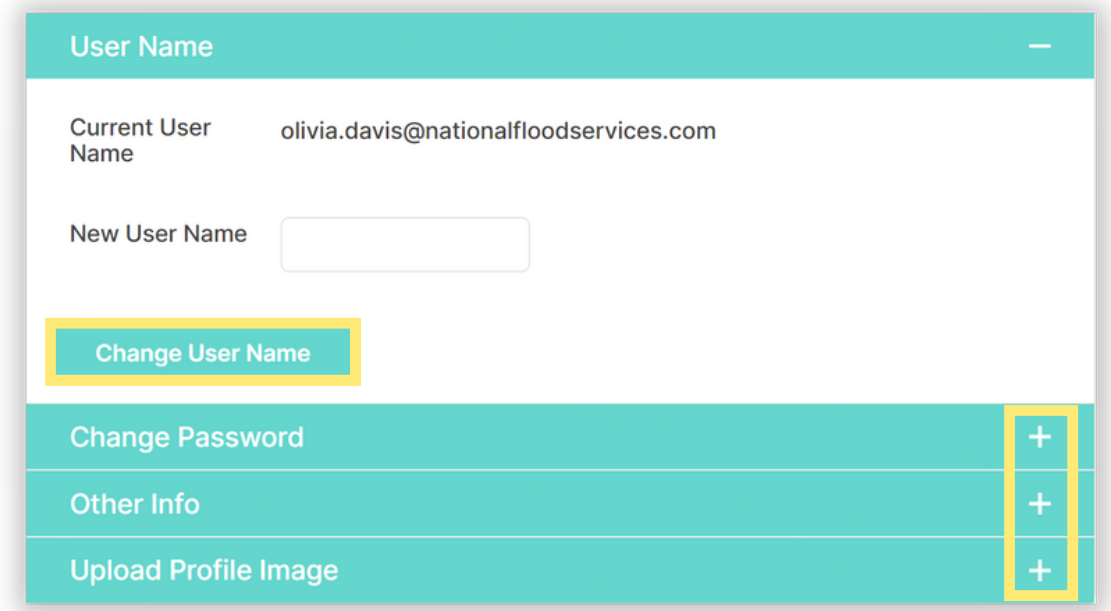

Note: Select any of the + signs to expand the corresponding section.

1

Enter the information to be edited and select the button corresponding with the changes to update your profile.

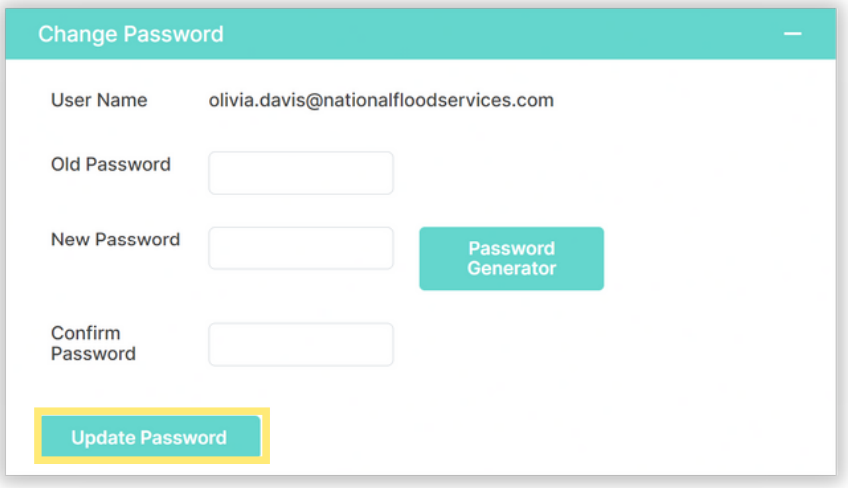

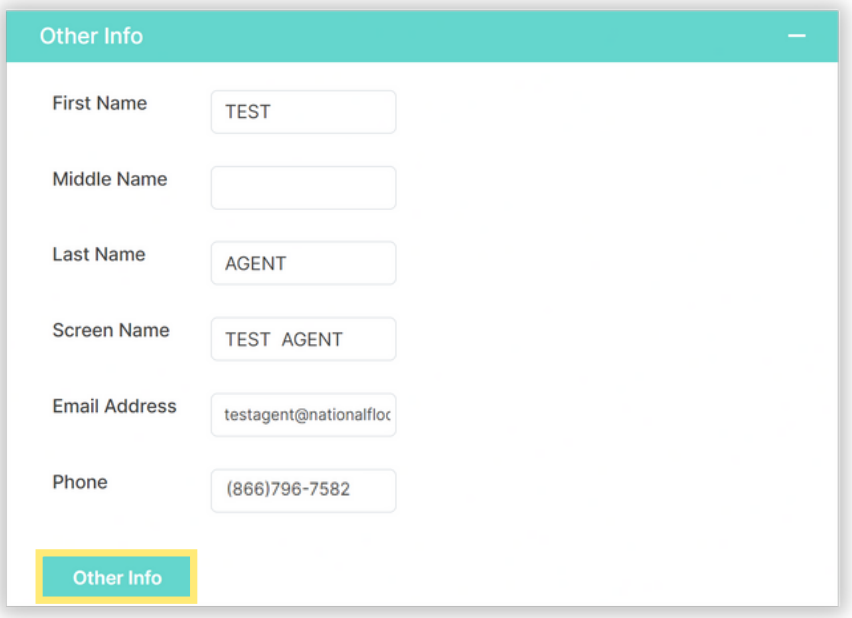

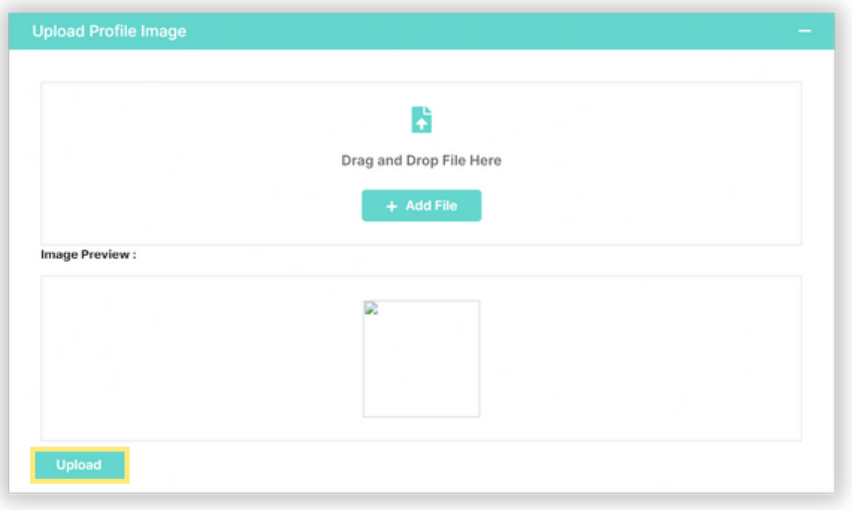

2